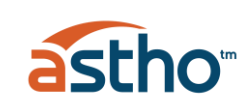

# ENVIRONMENTAL HEALTH PROGRAMS AND SERVICES PORTAL **TECHNICAL NOTES**

#### **Document Purpose**

This document provides additional information on the Environmental Health Programs and Services Portal, including a brief overview of each of the three Portal tabs, as well as detailed instructions on how to use each tab. More information on the Portal's data source, including information about the associated survey instrument, can be found at the end of the document.

#### **Accessing the Portal**

Navigate to [this webpage](https://www.astho.org/environmental-health/state-territory-environmental-health-programs-and-services-portal/#close) and click on the "Access the Dashboard" button in the center of the page.

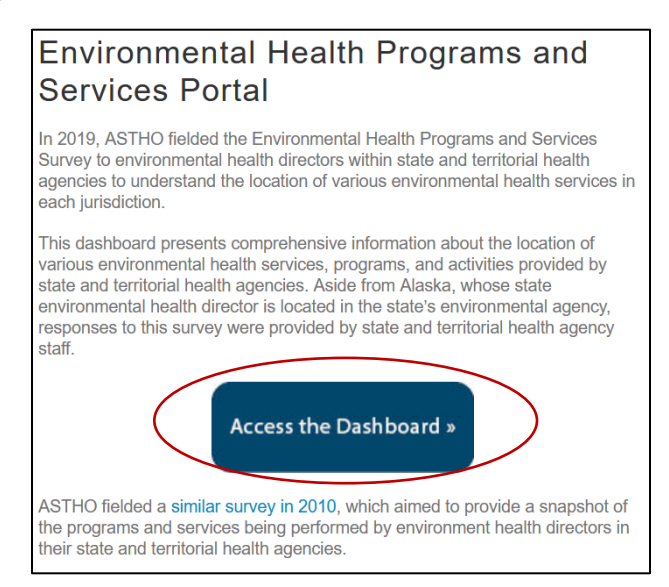

This will open a new window with three tabs at the top: "Background," "Programs and Services," and "Map." Clicking on each tab will take you to a separate section of the Environmental Health Programs and Services Portal.

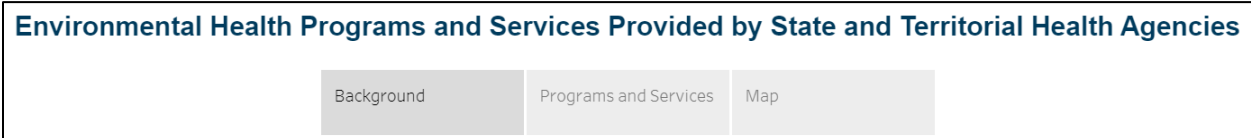

# **About the Background Tab**

The "Background" tab includes a brief overview of the Portal's background and data source, located under the "About the Data" banner.

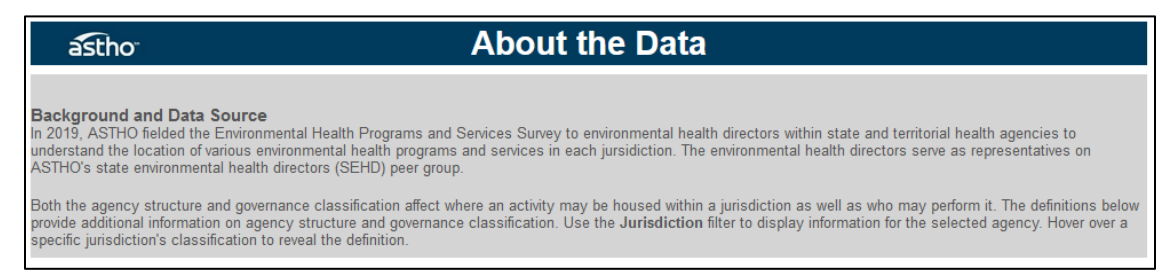

Under the "About the Data" banner, users will find a dropdown menu, labeled "Jurisdiction," which allows them to select from a list of states, territories, and freely associated states. Upon selecting a jurisdiction, information regarding the public health agency structure and governance classification for the selected jurisdiction will populate the Portal. Hover over a specific jurisdiction's agency structure or governance classification to reveal the definition, as shown in the screenshot below.

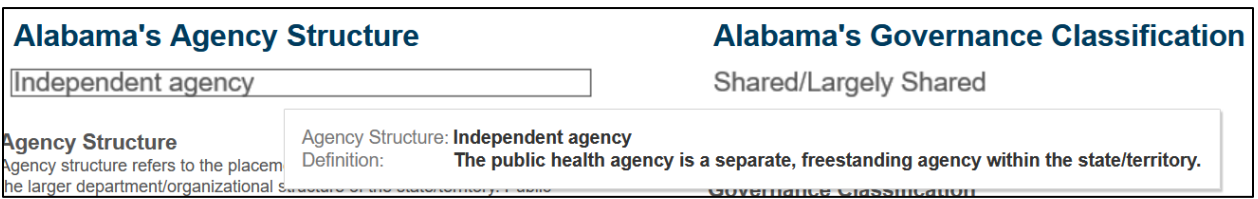

#### **Additional Information about Agency Structure**

Agency structure refers to the placement of the public health agency within the larger department/organizational structure of the state/territory. Public health agencies can either be *independent agencies* (free-standing agencies within the larger state/territorial government) or *umbrella agencies* (divisions under a larger health and human services agency in the state/territorial government). In some cases, agency structure may affect respondents' interpretations of the location of activities (e.g., another state/territorial agency versus a different section/division within your agency).

#### **Additional Information about Governance Classification**

Governance classification refers to the relationship between state health agencies and regional/local public health departments. This classification is only applicable to states and is not available for territories. Due to variances in how respondents interpreted questions and answer choices, each state's local health agency responses (e.g., County and/or local health agency: state/territorial funded/supported, County and/or local health agency: locally-led) may not line up with its governance classification.

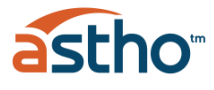

# **About the Programs and Services Tab**

The "Programs and Services" tab presents comprehensive information about the location of various environmental health services, programs, and activities provided and/or performed by state and territorial (S/T) health agencies. This view can be used to display the location of specific activities at the aggregate level across all respondents, or to see where activities are performed within a specific jurisdiction.

Under the "How to Use this Dashboard" heading, users will find dropdown menus to select from various program and service areas and specific jurisdictions, labeled "Programs and Services" and "Jurisdiction."

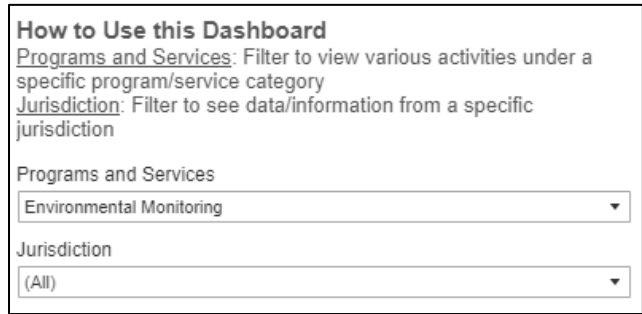

The options listed under "Programs and Services" are broad categories containing several more specific related activities. When a "Programs and Services" dropdown menu option is selected, and the "Jurisdiction" dropdown menu is set to "(All)," the matrix table presents aggregate results from all responding jurisdictions for each specific activity within the selected "Programs and Services" dropdown menu option. For example, selecting the "Environmental Monitoring" option will display the following activities and the aggregate response rate for each activity location:

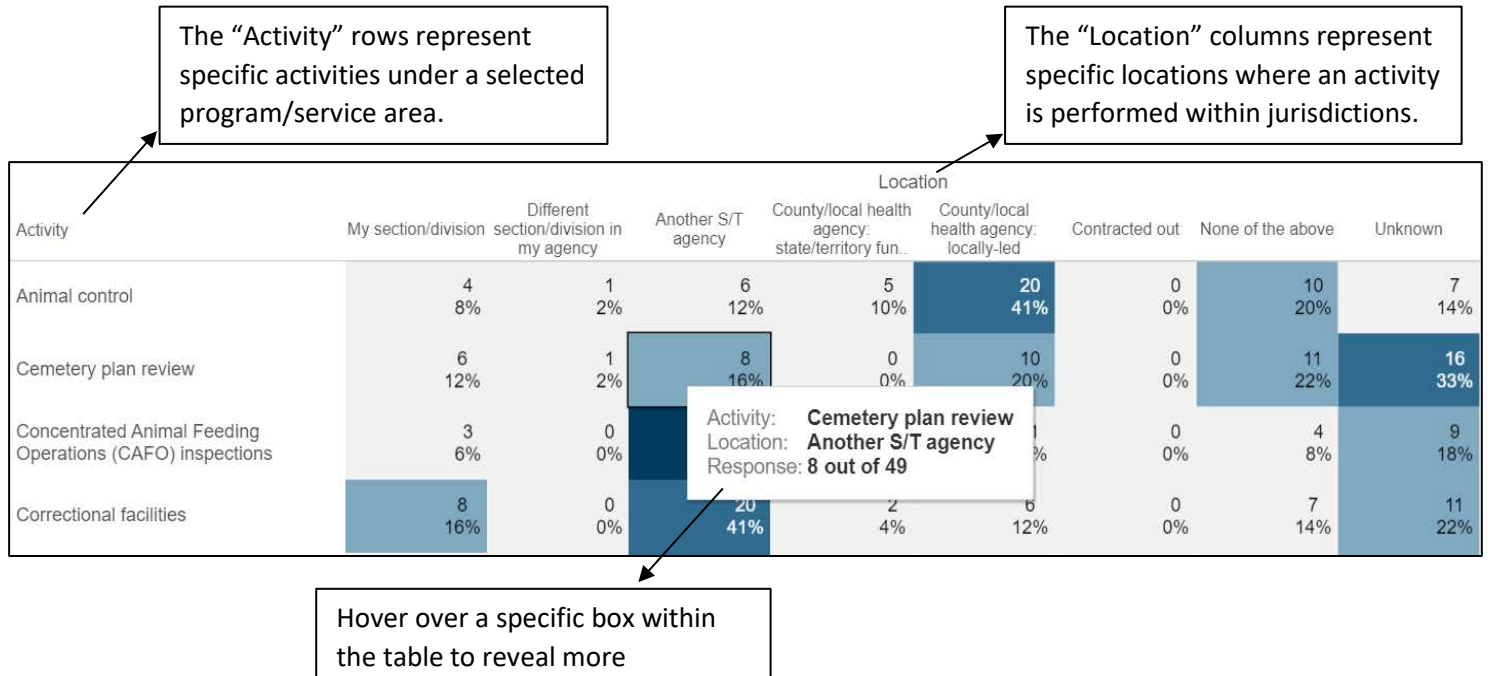

information about this data point.

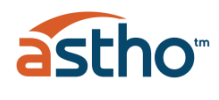

Rows in the matrix table may add up to over 100%, as respondents were able to choose more than one location for a single activity.

When a specific jurisdiction is selected from the "Jurisdiction" dropdown menu, the matrix table presents the responses for that responding jurisdiction only, as shown below.

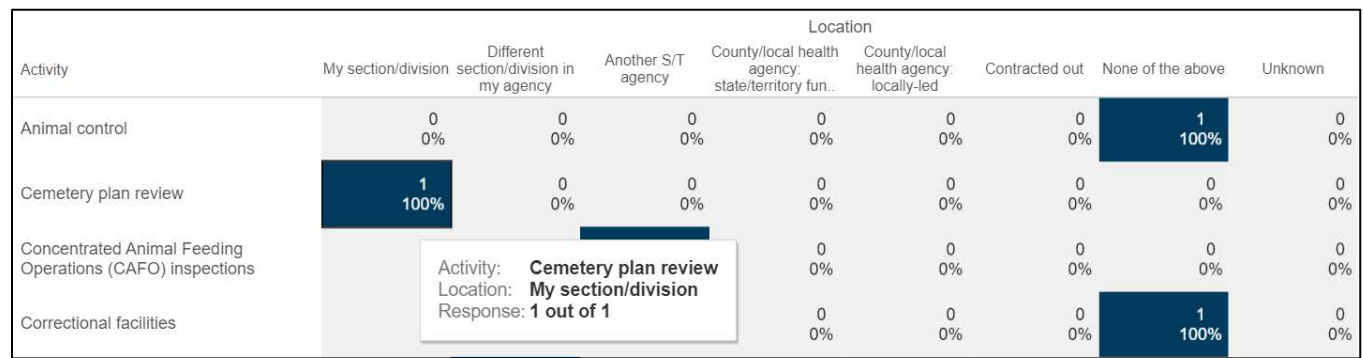

For **some** "Programs and Services" dropdown menu options, there are additional data and information available below the matrix table, as shown below for "Food Safety and Protection."

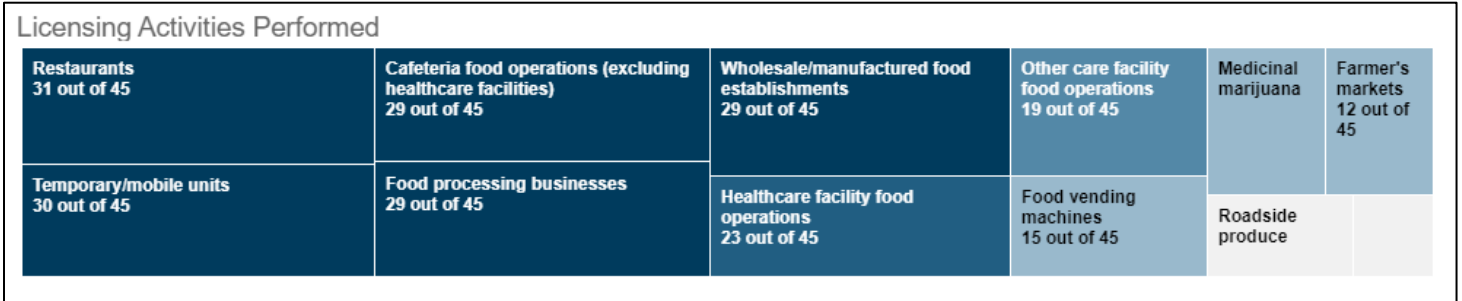

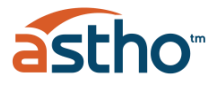

# **About the Map Tab**

The "Map" tab provides an overview of jurisdictions that conduct specific environmental health activities in the same organizational locations. This view can be used to highlight all the jurisdictions that meet the filtered criteria selected by the user.

Jurisdictions that responded "Yes" based on the three filters selected are highlighted in blue.

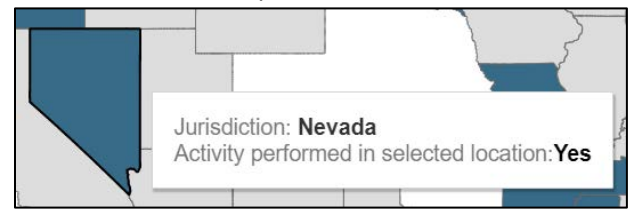

Jurisdictions that responded "No" are highlighted grey.

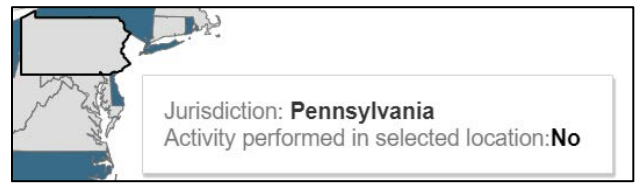

States with blank white backgrounds did not respond for that particular activity, and their responses are listed as "Missing".

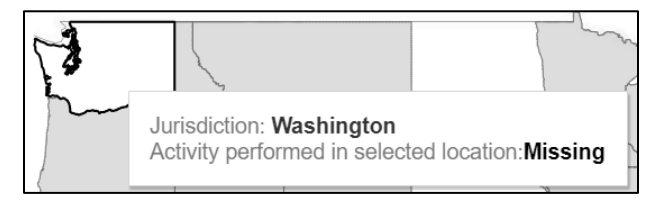

States with a white background and no hover text did not respond to the survey at all. These are consistently white for all menu options, except for Maine, which provided a partial survey response.

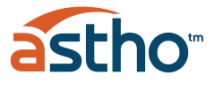

#### **How to Use the Dashboard**

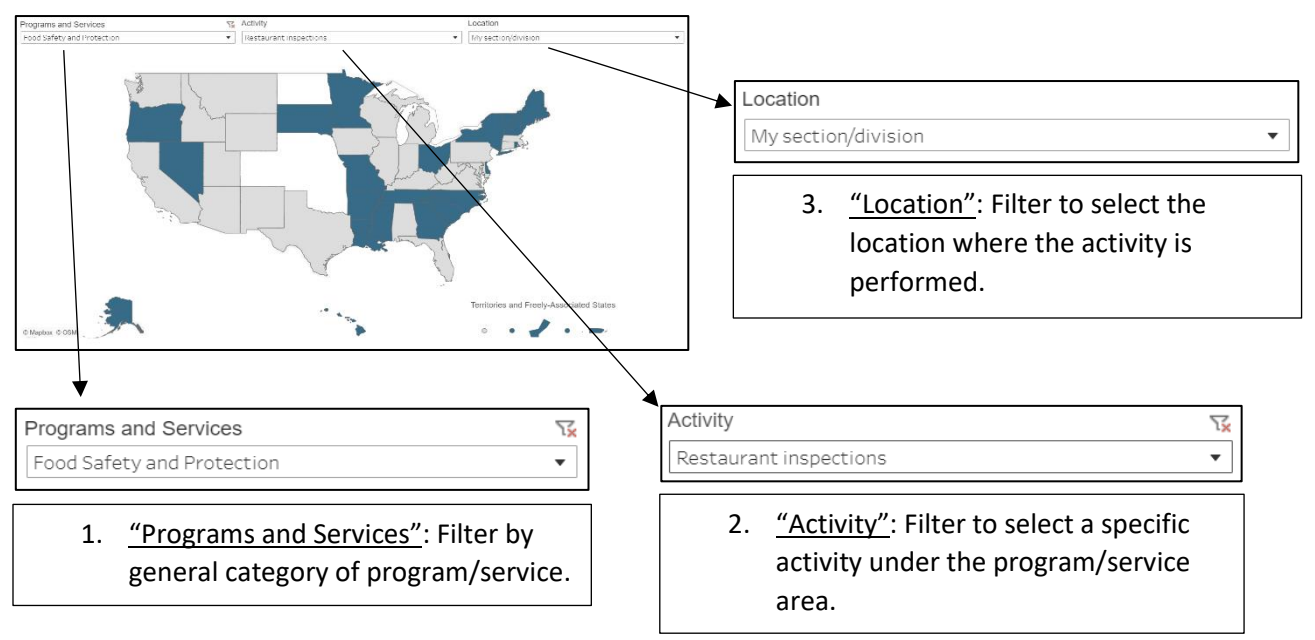

Please note – dropdown menu selections should be made in the numbered order presented above ("Programs and Services," then "Activity," then "Location") in order for the map to function properly.

#### **How to Reset the Dashboard**

To select a different "Programs and Services" option (different from the initial choice), reset the "Activity" filter by clicking on the funnel in the upper right-hand corner of the filter, as shown in the figure below. The "Activity" filter **must** be reset in this way in order for the map to function properly when choosing a new selection from the "Programs and Services" dropdown menu. Once the "Activity" filter is reset, users may then start over by selecting a new choice from the "Programs and Services" dropdown menu.

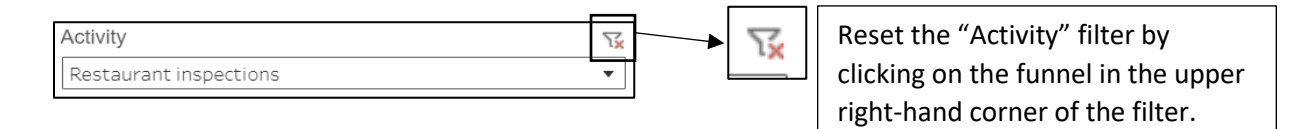

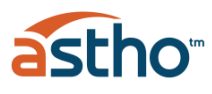

# **Environmental Health Programs and Services Portal Supplemental Information**

### **Data Source**

The data source for the Environmental Health Programs and Services Portal (the Portal) comes from the results of the 2019 Environmental Health Programs and Services Survey. This survey was sent to environmental health directors, or those with an equivalent role, within state and territorial health agencies to understand the location of various environmental health programs and services in each jurisdiction. These environmental health directors serve as representatives on ASTHO's state environmental health directors (SEHD) peer group. The environmental health directors were encouraged to consult their staff for help in responding to the survey but were instructed to fill out the survey instrument themselves. Once the survey responses were collected, ASTHO's environmental health and research & evaluation teams worked together to clean the data and prepare it for the Portal. This process included correcting obvious classification errors. Examples included listing an independent state department of agriculture as a section within the state health department and other similar classification errors. In some cases, responding states and territories were contacted to help correct potential errors.

In all, ASTHO **received responses from 49 of ASTHO's 59 state, territorial, and freely associated state members** (Maine provided a partial response which was counted in this total).

#### **Survey Structure**

The survey instrument asked respondents to indicate where various environmental health programs, services, and activities (food safety and protection, safe drinking water, recreational water, childhood lead poisoning prevention and control, etc.) are performed within the state/territory. Potential choices included:

- "Your section/division"
- "A different section/division within your agency"
- "Another state/territorial agency"
- "County and/or local health agency: state/territory funded/supported"
- "County and/or local health agency: locally-led"
- "Contracted out by your state/territorial health agency to third party"
- "None of the above"
- "Unknown"

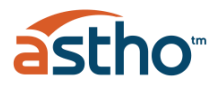

Respondents could choose multiple options for a single activity. The figure below is a screenshot from one section of the survey.

#### Childhood Lead Poisoning Prevention and Control Programs and Services

36. Where in your state or territory are the following lead poisoning prevention and control programs or services conducted? (Select all that apply). Please elaborate when prompted.

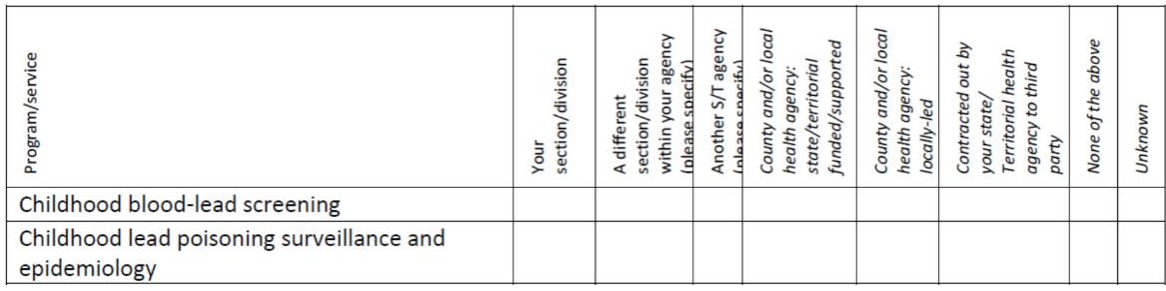

#### **Additional Survey Notes**

- While survey participants were provided the option of selecting "your section/division" to indicate their own section or division, the portal displays this category as "my section/division."
- Alaska is the only state in which the SEHD peer group representative is located in the state environmental agency, not the state health agency—where a majority of SEHD peer group members are located. Thus, Alaska's responses were provided from the perspective of the state environmental agency.
- These data are a snapshot in time and are subject to change.
- Respondents could choose multiple options for a single activity, and their responses do not make any distinctions between lead sections, divisions, or agencies for activities.

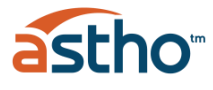